**micromodul LV3**

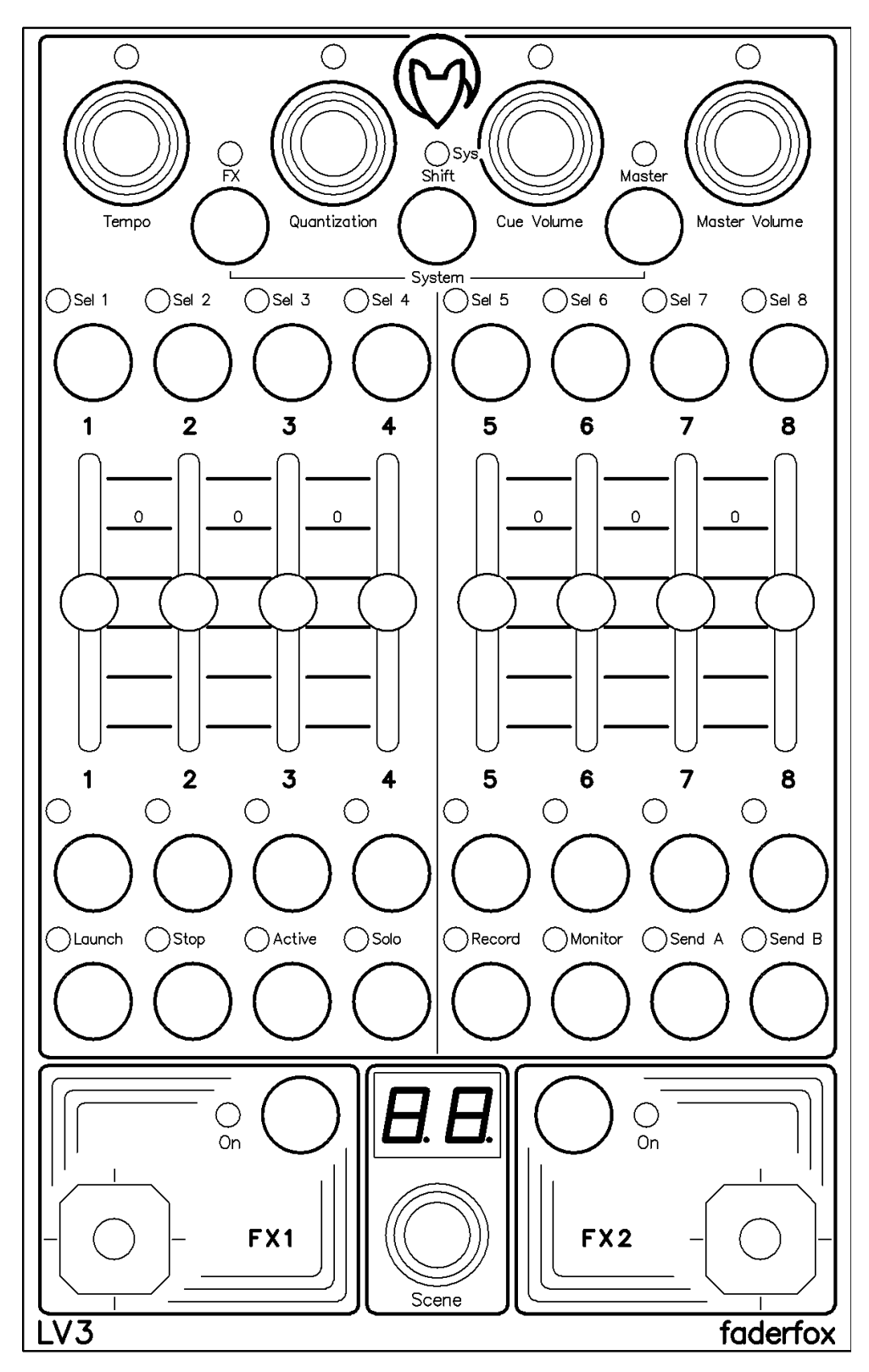

# **User manual**

# **Provision of guarantee and product liability**

The seller warrants for faultless material and proper manufacture for a period of 24 months from the date of sale to the end user.

Excluded from the stated guarantee are defects on parts as the result of normal wear-and-tear. These parts are mostly faders (sliding guides), potentiometers, encoders, buttons, switches and touchpads.

Also excluded from the guarantee are damages that are the result of :

incorrect or inappropriate handling, excessive force, mechanical or chemical influences, incorrectly connecting the instrument with other instruments, incorrect or inappropriate use.

The warranty is void if the instrument is opened or changed. In addition, there is no warranty for individual parts and components (in particular, semiconductors) and disposables/ consumables. The seller is not liable for consequential damages which are not the result of criminal intent or negligence on his part. The following conditions must be met in order to claim the warranty services:

- Instrument is either in its original packaging or similar packaging.
- Copy of the invoice with the serial number clearly visible.
- Meaningful error report or description of the error is attached.

The buyer assumes all costs and dangers of return shipments to the manufacturer. Since the user's manual which is included with each instrument also affects the warranty conditions (especially regarding safety issues), it is absolutely essential that you read through and follow all instructions.

# **Safety precautions and servicing**

- Instrument's intended use is based on the functions and procedures contained in this manual
- Read all instructions for use as well as all enclosed literature before using the instrument
- Use only in closed rooms (not for outdoor use)
- Never use in a moist or humid environment (laundry rooms, swimming pools, etc, …)
- Not for use in the vicinity of heat sources (radiators, ovens, etc, …)
- Operational temperature is in the range of  $0^{\circ}$  + 40° C
- Not for use in the vicinity of flammable material
- The instrument should not be in direct or prolonged contact with sunlight
- Dusty environmental conditions should be avoided
- Connect only to USB ports of computers or hubs
- No foreign objects are permitted inside the instrument casing
- No liquids should get inside the instrument casing
- Never let the instrument fall to the ground (casing and/or control elements may be damaged)

If the instrument must be opened (for example, to remove foreign objects from the casing or for other repairs), this may only be done by qualified personnel. The USB-cable must be disconnected before opening the instrument. Guarantee is void for defects that occur if the instrument was opened by an unauthorised or unqualified person.

Use a soft towel or brush to clean the instrument. Please do not use any cleaning liquids or water, so you avoid any damages to the instrument.

### **Package contents**

- Device
- USB cable (with angle plug)
- Manual
- CD with settings and manuals

### **Introduction**

Thank you for choosing a Faderfox controller. These probably world's smallest controllers are designed for live use on stage. All Faderfox controllers are professionally manufactured in series in Germany, ensuring high quality. The 3rd generation brings a lot of new features like USB connection with bus powering, better controls and much more.

**LV3 is the perfect all-in-one-solution if you want a very compact controller for Ableton Live.** As successor of the LV2 the device controls track volumes by faders, rack parameters by encoders and joysticks and important global things like tempo, quantization & cue/master-volumes. Further you get a total track control by 24 programmable buttons, organized in 3 rows. You will find a very convenient way to select and launch scenes & clips by a dedicated encoder as well. Last but not least the two joysticks give you the special feeling of controlling a model aircraft ;-) Fly away…

## **Features**

- **- Special controller** for Ableton Live (also suitable for other DAW software)
- **- Control surface setup** for Live 8 are shipped with the controller (no manual mapping necessary)
- **- USB interface -** class compliant / no driver necessary
- **- Controls 8 tracks** with possibility to shift the 8-track-window to further tracks
- **- 24 programmable buttons** for all track functions
- **- About 280 commands** all freely reassignable (each track sends on separate midi channel)
- **- Select and start/stop of scenes/clips** with a dedicated encoder (clip-scroll in session view)
- **- 4 multifunctional push-encoders** to control rack parameters in the selected track
- **- 2 non-centered joysticks** to control rack parameters in the selected track or in send-tracks
- **- Global control** of several global parameters like tempo, quantization and master/cue volumes
- **- All controls with double function** by holding down the shift button
- **- 33 LED's in different colors** to display various informations like clip states etc.
- **- 2-digit-display** to show current scene number and track window
- **- USB bus powering** consumption less than 500mW / 100mA
- **- Very compact design** in a black, plastic casing (desktop format 180x105x70 mm, 350 g)
- **- New rubber knobs** for best tactile feeling

### **System requirements**

- **PC or Mac with a free USB port** (1.0 or higher) or any USB hub
- **- Ableton Live 8** or software which allows user assignments of continuous parameters (CC)

# **Live 8 setup 'faderfox LV3'**

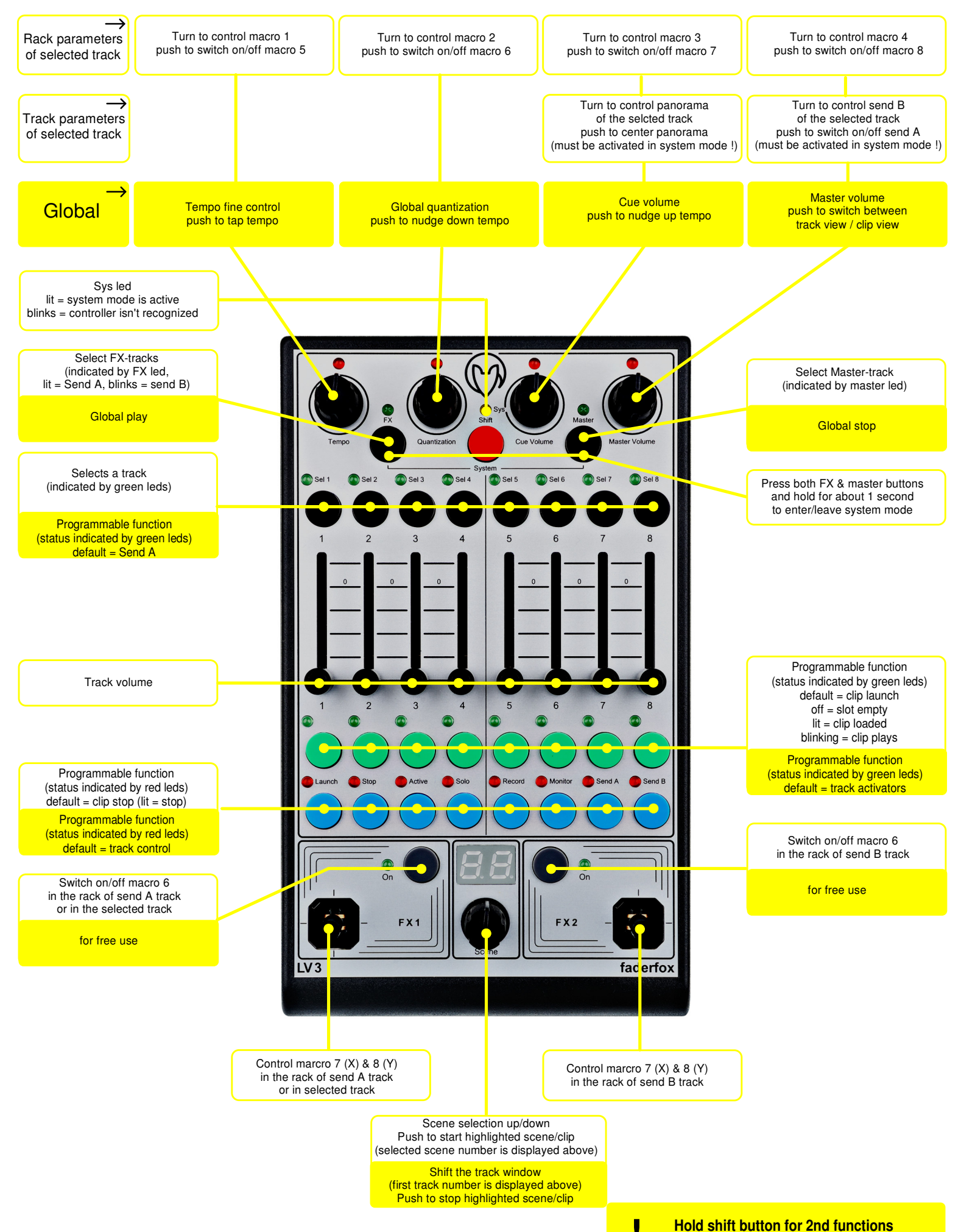

## **Tips**

- **connect** the controller with the included USB cable before you start Live
- **blinking sys-led** (the yellow one) indicates that the controller is not yet recognized by the computer
- the controller is **recognized** by the computer as 'Faderfox LV3' or 'USB audio device'
- **- decompress the control surface setup** from included CD ( file LV3.ZIP) and copy the included LV3 folder into Ableton's midi remote script folder
	- \* On Windows this is located in \Program\Ableton\Live x.x.x\Resources\MIDI Remote Scripts
	- \* On OSX this is located in /Ableton/Live.app -> Right click -> show package contents.
		- Navigate to contents/app-resources/MIDI Remote Scripts
- don't forget to select the **control surface LV3** in Live's preferences/midi sync and select the input & output ports 'Faderfox LV3'
- insert one **rack device** (audio effect rack / instrument rack / midi effect racks) in each track (also in send & master tracks) so all push encoders will be automapped to the rack parameters (macros)
- **shift the track window** to control more than 8 tracks, it's also useful for working with more than one LV3
- you can control **panorama and send A & B level** by encoders 3 & 4 as well (programming in system mode is necessary)
- **separate launch and stop of clips** is also possible by the scene encoder (programming in system mode is necessary)
- you can control track parameters of the selected track by the **left joystick** too (programming in system mode is necessary)
- $\blacksquare$  **leds for launch keys** show status (off = empty slot, lit = loaded clip, blink = running clip)
- **select-leds will not be updated by Live -** possibility to control separate live devices in multiple setups
- **absolute mode** for all encoders (standard cc commands) is programmable in system mode (necessary for most of other midi applications)
- possibility to work with **up to five LV3 controllers simultaneously** by separate joystick and scene encoder commands for each device
- check the **tutorial videos** on website www.faderfox.de

## **Settings in system mode**

- hold down both black FX & master buttons for about 1 second to **start system mode** > yellow sys led is lit

- push encoder 1 = absolute mode for encoders 1 4 (only track functions)
- push encoder 2 = acceleration mode for all encoders
- push encoder 3 = panorama function on encoder 3
- push encoder  $4 =$  send functions on encoder 4 (push for send A, turn for send B)
- FX-key (black) = absolute mode for encoder 1 4 (only global functions)
- Master-key (black) = absolute mode for scene-encoder
- FX1-key (gray) = stick-track-mode (left joystick follows track selection)
- FX2-key (gray) = scene-mode (scene-encoder starts/stops only the scenes)
- scene-encoder (display  $0-4$ ) = 5 different command-sets for joysticks & scene-encoder depending on stick-track-mode (off) and scene-mode (off)
- black select keys + shift = select a function for these keys (see table below)
- green keys = select a function for these keys (see table below)
- green keys  $+$  shift = select a function for these keys (see table below)
- blue keys = select a function for these keys (see table below)
- $-$  blue keys  $+$  shift  $=$  select a function for these keys (see table below)

track control is active for a whole button row if there is no function selected (see table below).

function-table (printed on front panel above blue keys):

- $1 = clip$  launch
- $2 = clip stop$
- $3 =$  track active (unmute)
- $4 =$ track solo
- $5 =$  record arm
- $6 =$  track monitor switch
- $7 =$  track-send A on/off
- $8 =$  track-send B on/off

- press both gray FX1 + FX2 buttons to reset all settings (**factory reset**)

- hold down both black FX & master buttons for about 1 second to **leave system mode** > yellow sys led off

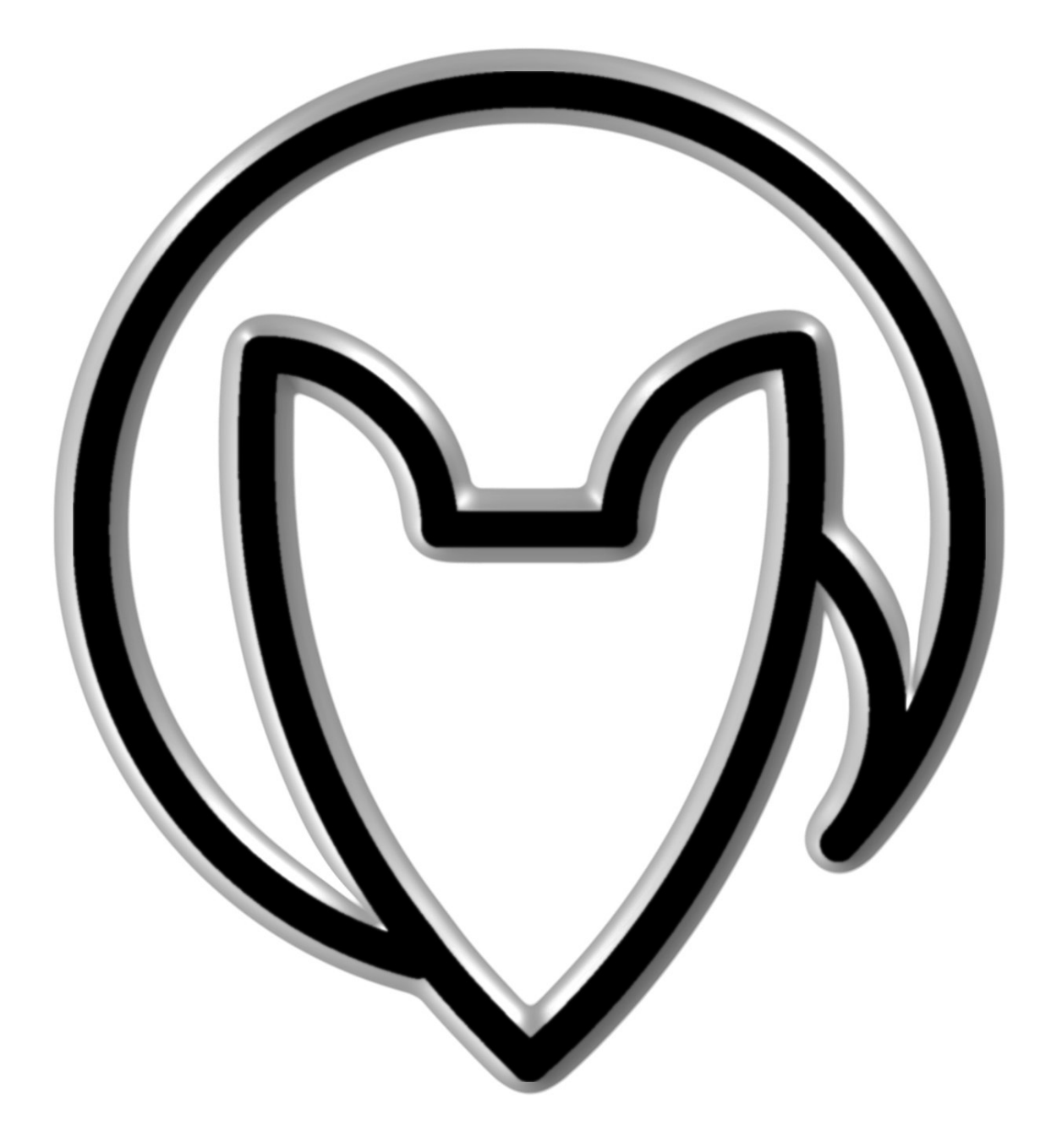

User manual LV3 version 1

Mathias Fuchß Software-Entwicklung Op'n Idenkamp 13a 22397 Hamburg Germany

info@faderfox.de

www.faderfox.de